Spring 2023

## **Assignment 1: Computer Applications in CEE**

Date Due: January 23, 2023

Instructor: Trani

## Problem 1

Install Matlab in your computer and provide a screen capture of the version installed. Matlab can be obtained at: <u>https://itpals.vt.edu/softwarelicensingcenter/studentsoftware/studentswproductlist.html</u>. If you have Matlab installed, show me the screen captures of the items below.

a) Provide a screen capture of the version installed. Use the Command "ver" in the Command Window to show the version of Matlab installed.

| •••                         |        |                                           | MATLAB R2022b - academic use |                                                                                                    |                    |      |                      |                                       |                   |
|-----------------------------|--------|-------------------------------------------|------------------------------|----------------------------------------------------------------------------------------------------|--------------------|------|----------------------|---------------------------------------|-------------------|
| HOME                        | PLOTS  | APPS                                      |                              |                                                                                                    |                    |      | 1 9 ¢                | 🖶 🕐 💌 🔍 S                             | earch Documentati |
| New New<br>Script Live Scri | ot 🔻 👻 | G Find Find Find Find Find Find Find Find | ire Import<br>Data           | <ul> <li>Gean</li> <li>Clean</li> <li>Data</li> <li>VARIABLE</li> <li>✓</li> <li>✓<td>Favorites</td><td>CODE</td><td>Simulink<br/>SIMULINK</td><td>O Pref     Layout     Set I     ENVIR</td><td></td></li></ul> | Favorites          | CODE | Simulink<br>SIMULINK | O Pref     Layout     Set I     ENVIR |                   |
| Current Folde               |        |                                           | Command                      | ,                                                                                                    | III WORK 2         |      | ur report            | $\overline{\mathbf{O}}$               | Workspace         |
| Acft_Compare.xlsx           |        |                                           | $f_{x} >>$                   | ATLAB? See resources for <u>Gettin</u>                                                                                                    | <u>g Started</u> . |      |                      | ×                                     | Name 🔺            |

| •••                                                                                          | MATLAB R2022b - academic use                                                                                                    |                                                                                                    |  |  |  |  |  |  |  |
|----------------------------------------------------------------------------------------------|----------------------------------------------------------------------------------------------------|----------------------------------------------------------------------------------------------------|--|--|--|--|--|--|--|
| HOME PLOTS APPS                                                                              |                                                                                                    | - E / E E - C - C                                                                                             |  |  |  |  |  |  |  |
| Script Live Script                                                                           | Data 🛛 Data 🍃 Clear Workspace 👻 👻 🍃 Clear Commands 👻                                                                                                    | Image: Simulink     Image: Set Path     Add-Ons     Help       Simulink     ENVIRONMENT     Ferrer     Ferrer |  |  |  |  |  |  |  |
| Current Folder   Command Window                                                              |                                                                                                    |                                                                                                    |  |  |  |  |  |  |  |
| ■ Name ▲<br>■ Acft Compare.xlsx                                                              | New to MATLAB? See resources for <u>Getting Started</u> .                                                                                                    |                                                                                                    |  |  |  |  |  |  |  |
| ▲ actcompare_bar_plot.m<br>▲ LowBoom_FuelScaling_results1.fig<br>▲ LowBoom_plots_ODpairs.fig | >> ver                                                                                                    |                                                                                                    |  |  |  |  |  |  |  |
| The Revenue_UnitsPrice.fig                                                                   | MATLAB Version: 9.13.0.2080170 (R2022b) Update 1<br>MATLAB License Number: 40920873<br>Operating System: macOS Version: 13.0.1 Build: 22A400<br>Java Version: Java 1.8.0_202-b08 with Oracle Corporation Java |                                                                                                    |  |  |  |  |  |  |  |
|                                                                                              | MATLAB<br>Simulink                                                                                                    | Version 9.13 (R2<br>Version 10.6 (R2(                                                                         |  |  |  |  |  |  |  |

b) Detect the computer system architecture used in your computer in Matlab. Show me a screen capture the computer architecture. Use the following command at the Command Window.

archstr = computer('arch')

c) Detect the number of logical cores in your computer using Matlab. Show me a screen capture of the number of cores detected. The following command can be issued at the Command Window to detect the number of cores in your computer.

```
numcores = feature('numcores')
```

## Problem 2

Install Microsoft Excel in your computer (if not readily available) and show me (via a screen capture) the version of Excel in your system.

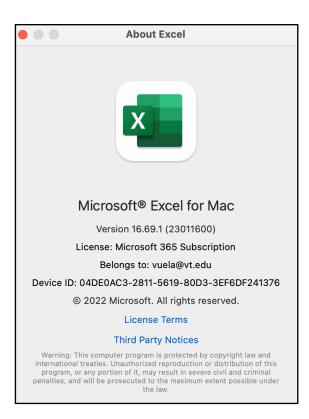